# VOXER: GETTING STARTED WITH IPHONE

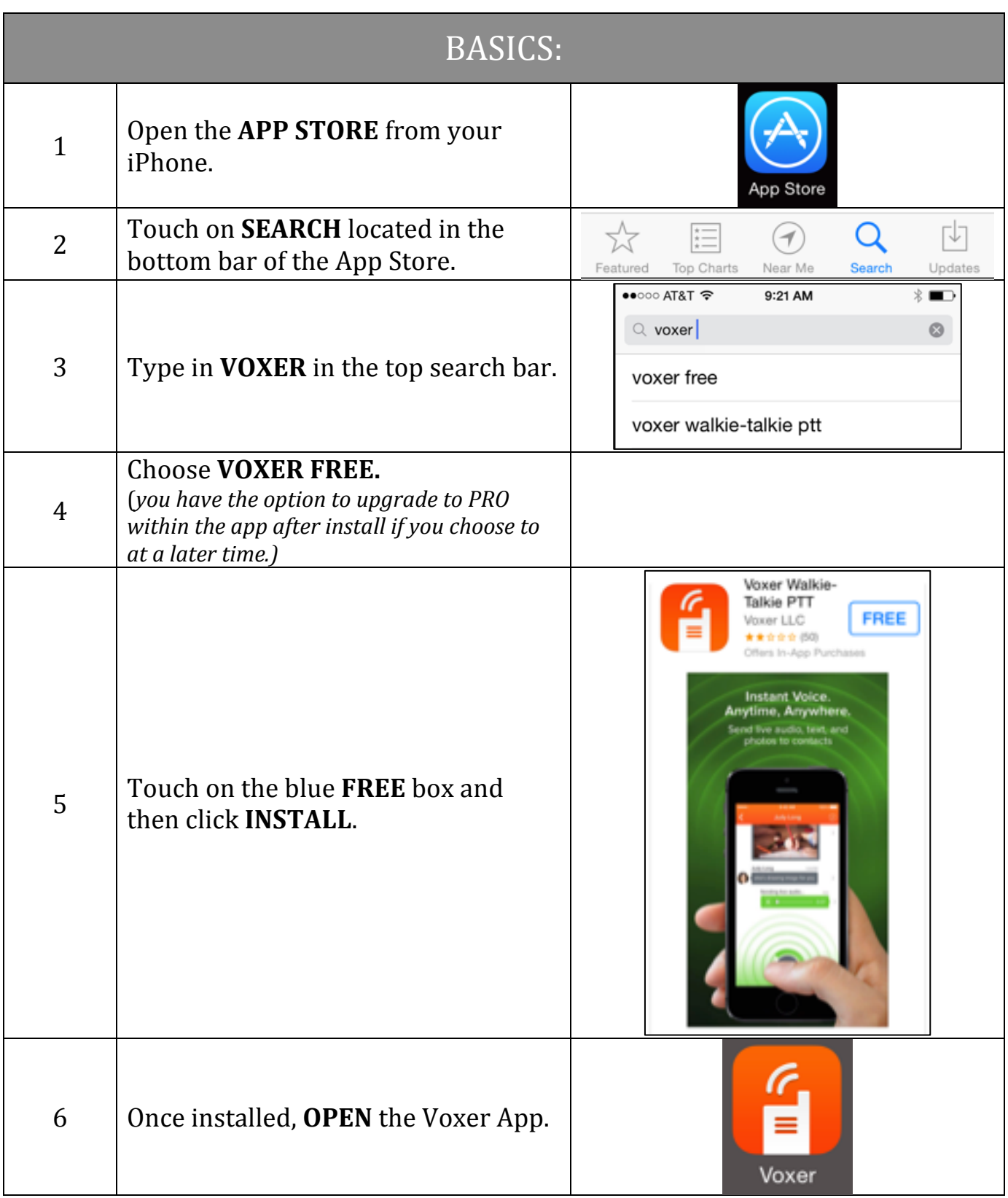

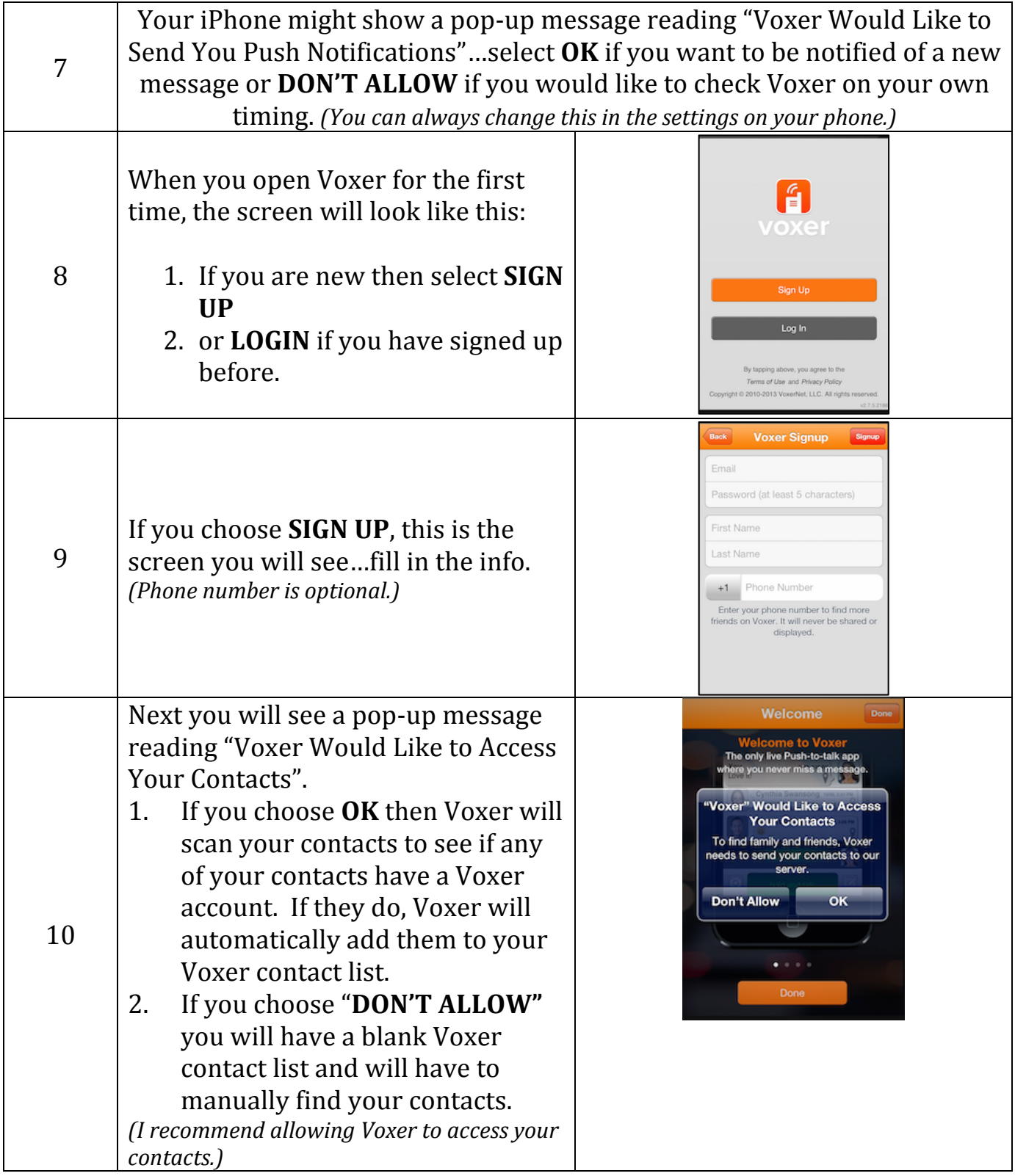

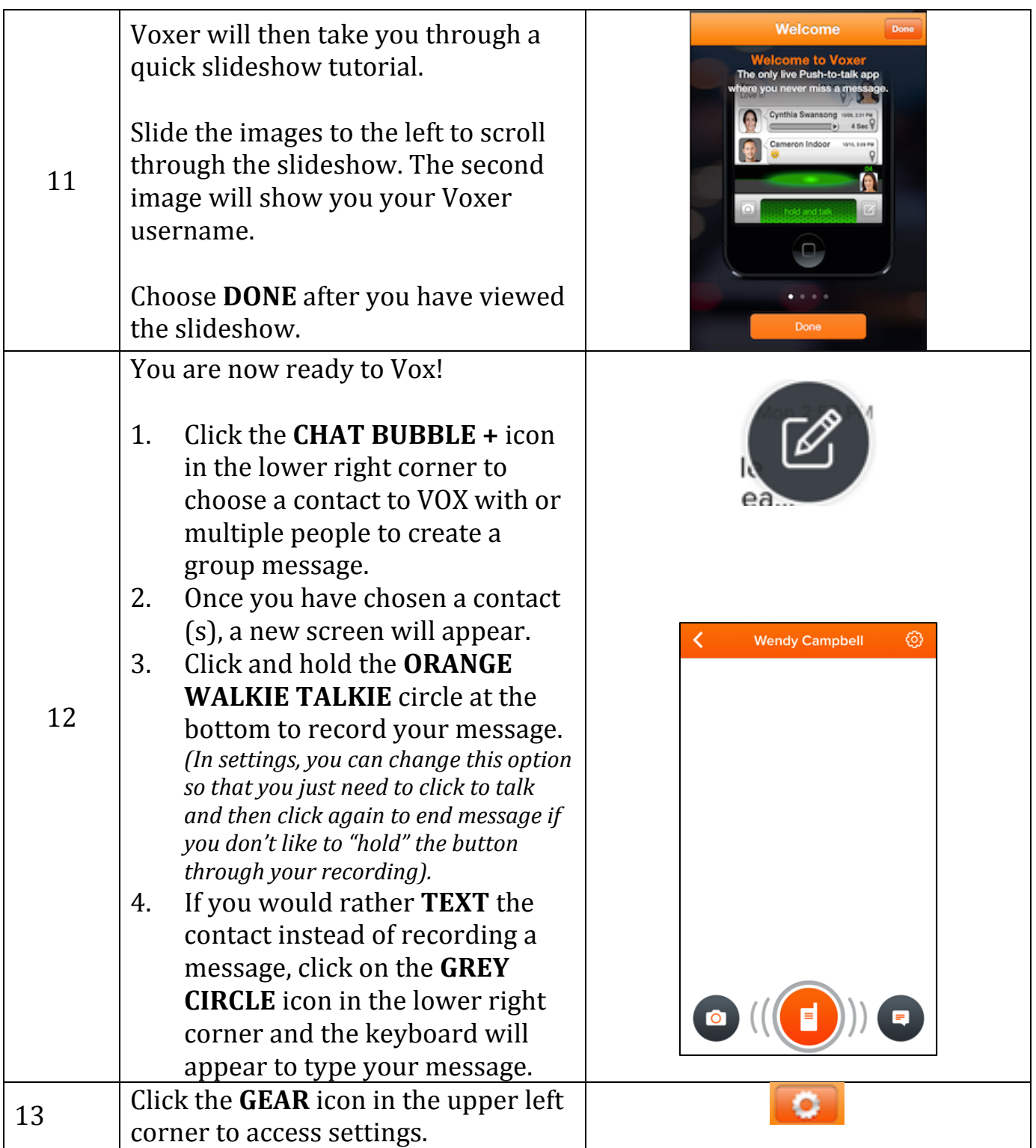

## ADVANCED:

How to Find Someone and Add:

- Click on the **FOUR BARS** in the upper left corner
- Click on **CONTACTS**
- Using the top search bar, type in the persons name
- If multiple people appear with the same *name, ask the person what their specific Voxer username is and search that name*
- Once you have found the person, click on their name. Their PUBLIC PROFILE page will appear…click on the **ADD** button at the bottom and they will be added to your contact list
- If you have already "Voxed" with someone, but they don't show up in your contacts, simply click on the **CIRCLE** image *(containing their picture*) *or initials*) from the chat and their PUBLIC PROFILE will appear
- Click the **ADD** button at the bottom and they will be added to your contact list

How to Create and Name a Group Chat:

- Click on the **PAPER AND PENCIL** circle icon
- Add the contacts that you want to include in the group
- Click **CREATE** in the upper right corner and the group chat box will open
- Click the **GEAR** icon in the top right corner
- Touch on the list of names in the top orange bar
- Once you tap on the names, you will be able to delete the names and rename the group as you wish

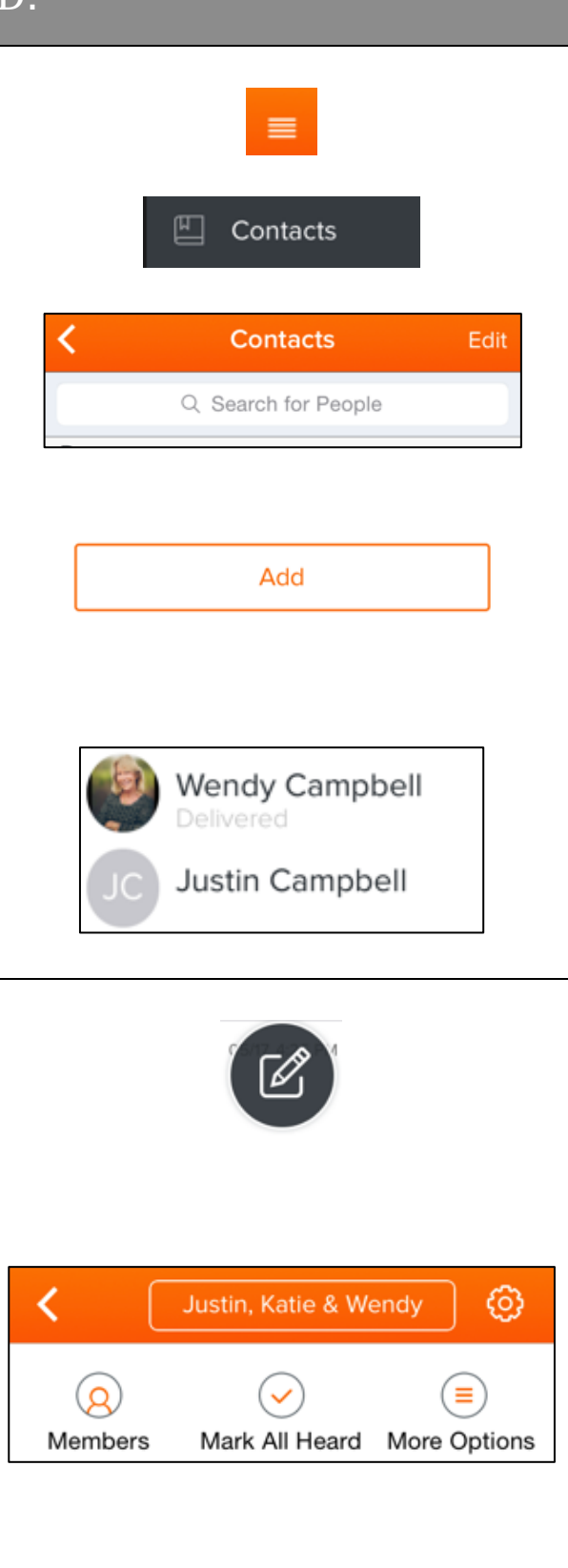

### TIPS and BEST PRACTICES:

#### Saving/Sending Messages:

- You can save a message by clicking on the grey arrow to the far right of the message you wish to save
- A **MESSAGE DETAILS** box will appear
- Click on the **SQUARE AND ARROW** icon in the top right corner
- Several options will appear:
	- You can Message (text) the Voxer message to someone
	- You can Mail (email) someone/yourself the Voxer message
	- You can forward the Voxer message within Voxer *(in a Voxer chat, click on the CIRCLE icon* to the right of the **ORANGE Walkie Talkie** button to *switch to TEXT mode…then paste)*
	- You can Copy the Voxer message and paste wherever (maybe create a section in your iPhone NOTES to hold *onto saved Voxer messages)*

#### Delete Chat vs. Leave Chat

- Within a group chat, if you click on the **GEAR** icon in the top right corner, you will see **MORE OPTIONS**
- Once you click MORE OPTIONS you will see **LEAVE CHAT** and **DELETE CHAT**
- LEAVE CHAT is permanent, you will not be able to rejoin the chat group
- DELETE CHAT is used to "clear out" the messages...this group will reappear on your home page as soon as a new message comes arrives

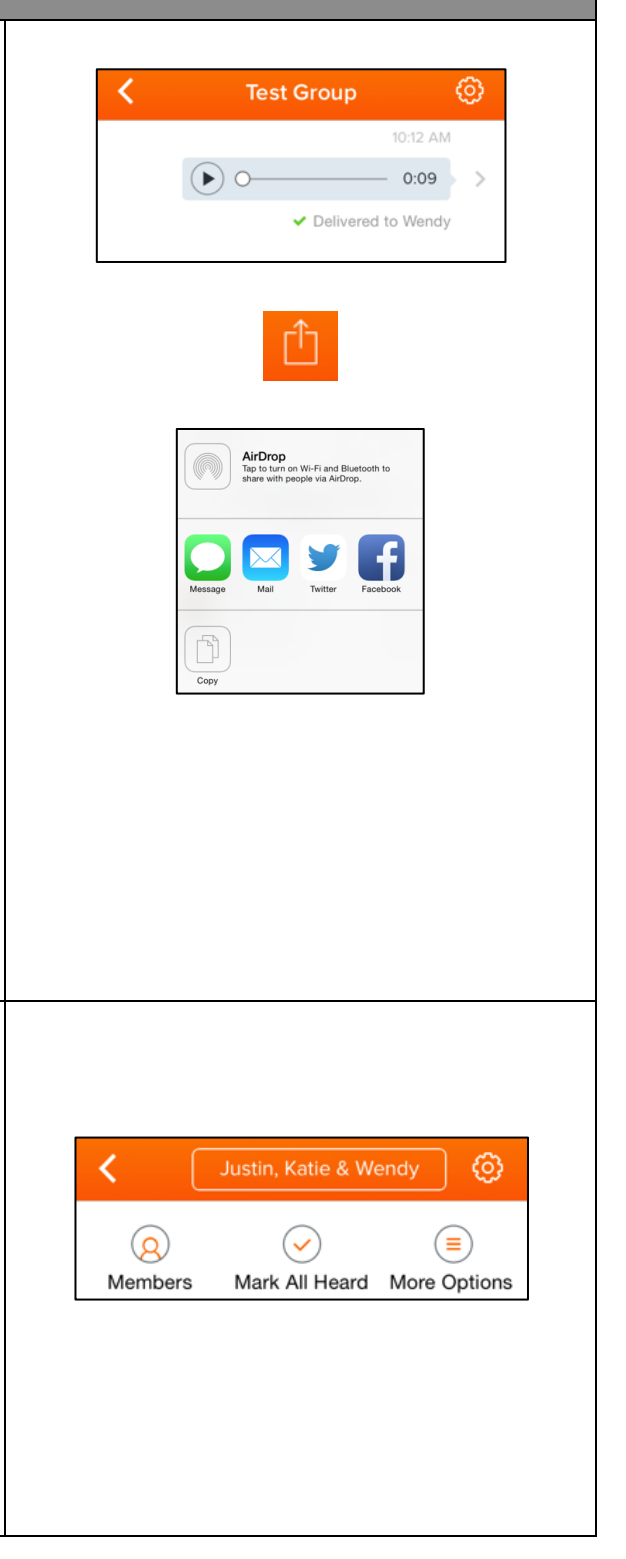